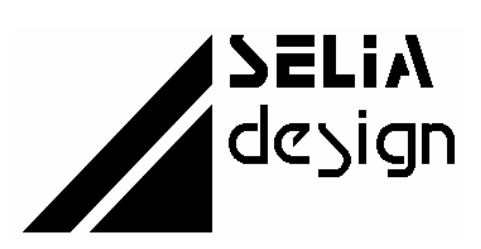

Electronique • Informatique Industrielle • Automatisme

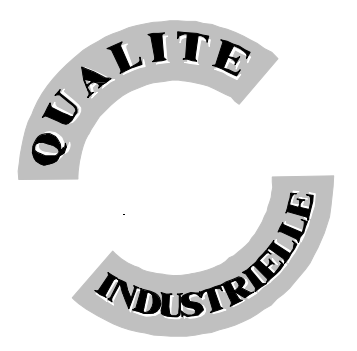

 **SELIAtec S.A. 53, rue de Rountzenheim B.P. 34 67620 SOUFFLENHEIM Tél.: 03 88 86 68 54 Fax: 03 88 86 74 76** 

# **CD 20**

32 sorties digitales 24V opto-isolées

Version - Février 2001

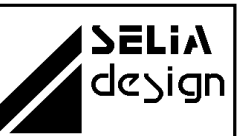

## NOTIFICATION

Les informations contenues dans ce manuel sont susceptibles d'être modifiées sans préavis.

**SELIAtec S.A. NE PEUT ÊTRE TENU RESPONSABLE DES OMISSIONS TECHNIQUES OU RÉDACTIONNELLES, NI DES DOMMAGES CONSÉCUTIFS À LA FOURNITURE OU À L'UTILISATION DU PRODUIT ET DE SON MANUEL.** 

#### **AVANT LA MISE EN SERVICE, IL INCOMBE A L'UTILISATEUR DE VERIFIER QUE LES CARACTERISTIQUES TECHNIQUES REPONDENT AUX SPECIFICATIONS DONNEES POUR LE PRODUIT.**

Le présent manuel contient des informations protégées par copyright. Aucune partie du présent document ne peut être photocopiée ou reproduite sous quelque forme que ce soit sans l'accord écrit préalable de SELIAtec S.A.

Les noms et marques cités dans ce manuel sont déposés par les fabricants respectifs.

## Conventions :

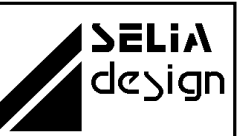

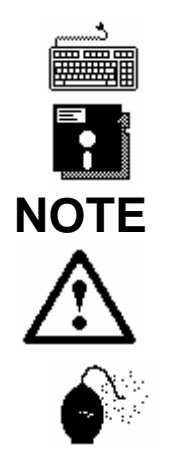

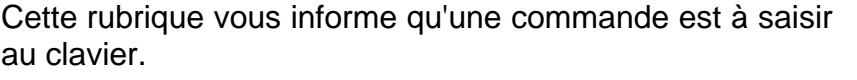

Cette rubrique vous informe que la disquette fournie avec la carte est à utiliser pour la suite des commandes.

**NOTE** Cette rubrique permet de clarifier certaines informations.

**ATTENTION** Cette rubrique vous recommande de suivre scrupuleusement les instructions sous peine de provoquer une détérioration du matériel ou une perte de données.

**IMPORTANT**, soyez prudent. Cette rubrique vous avertit que la mauvaise utilisation du matériel ou un non-respect des instructions risquent d'entraîner des blessures corporelles.

#### **DIRECTIVE EUROPEENNE 89/336/CEE**

Conformité des produits à la directive 89/336/CEE. Selon les normes européennes harmonisées relatives aux appareils de traitement de l'information :

- émission NF EN 55022, - immunité NF EN 50082-1.

Les environnements couverts sont les sites résidentiels, les locaux commerciaux et l'industrie légère intérieurs et extérieurs. Ex : ateliers, laboratoires, centres de service, bureaux, etc... Les sites qui sont caractérisés comme étant alimentés directement en basse tension par le réseau public sont considérés comme résidentiels, commerciaux ou l'industrie légère. La conformité à des normes relatives à d'autres sites peut être vérifiée sur demmande. En utilisation normale les cartes SELIAtec sont implantées dans un PC et peuvent être considérées comme étant un composant faisant partie d'une installation complète. Il est donc important que l'intégrateur des produits s'assure que le PC lui-même ainsi que tous les équipements et le câblage extérieur répondent dans leur ensemble aux Directives Européennes CEM. Nous préconisons pour la connexion de tous les signaux d'entrées et de sorties d'utiliser du câble, des connecteurs et des capots de connecteurs blindés. Il est important de veiller à la continuité du blindage entre le connecteur de la carte, le capot et le câble. Pour plus de renseignements, voir en annexe CEM

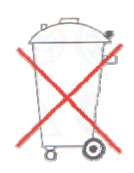

Bien respecter les règles concernant la protection de l'environnement lorsque vous mettez au rebut des déchets électroniques.

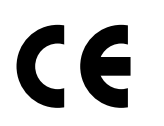

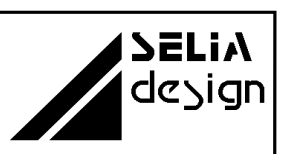

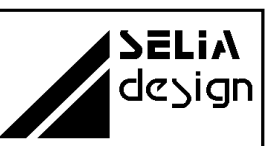

## TABLE DES MATIERES

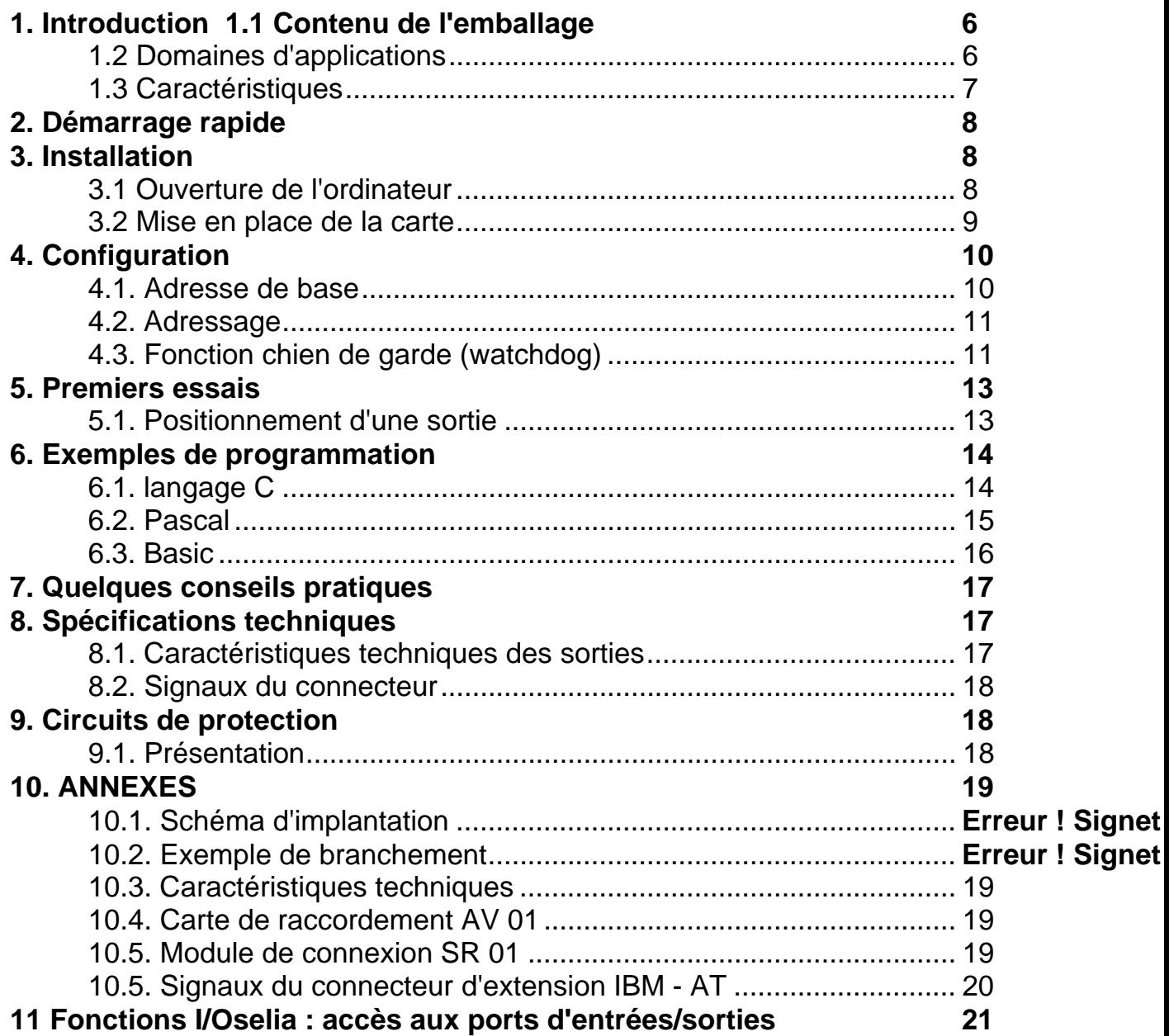

## <span id="page-5-0"></span>**1. Introduction**

### **1.1 Contenu de l'emballage**

Déballez soigneusement votre carte d'extension. Vérifiez que vous avez bien reçu tous les éléments suivants:

- La carte d'extension PC dans son enveloppe antistatique.
- Q Le manuel d'utilisation.
- La disquette contenant les programmes d'exemples.

Si un de ces éléments manquait ou était endommagé, contactez-nous immédiatement au 88 86 68 54.

## **1.2 Domaines d'applications**

La carte d'extension CD 20 permet d'équiper votre PC de 32 sorties digitales industrielles pour des applications d'automatisme.

 Pilotage de machines : ex. industrie automobile, machines-outils, bois, textile

- Automatisation : ex. suivi de production, gestion climatique
- Robotique : ex. manipulateur, robot de montage
- Contrôle qualité : ex. banc de test
- Scientifique, recherche
- Supervision : ex. surveillance, visualisation de processus

<span id="page-6-0"></span>Manuel d'utilisation

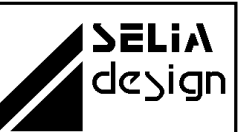

#### **1.3 Caractéristiques**

La carte d'extension CD 20 est un matériel compatible PC XT, AT. Elle est peut être adressée librement par des micro-interrupteurs (0 à 3FFh). La carte occupe 4 octets à partir de l'adresse de base. Le décodage de l'adresse s'effectue dans l'espace I/O de 64 Ko du PC.

La carte CD 20 permet de répondre à de nombreuses applications industrielles en ne nécessitant qu'un slot court dans le PC.

Capacité en sorties : 32 sorties qui nécessitent une alimentation extérieure de 24 V =. Celles-ci possèdent une ligne commune (0 V pour les sorties).

Protection contre l'environnement : grâce à l'utilisation d'optocoupleurs sur les sorties, il n'y a pas de continuité électrique entre votre ordinateur et l'installation. La carte CD 20 protège donc parfaitement votre unité centrale contre toute "remontée" de parasite.

Les sorties sont munies de diodes de protection destinées à amortir les perturbations dues aux circuits inductifs.

Mise en service : La mise en service de la carte CD 20 se limite au positionnement des micro-interrupteurs fixant son adresse de base. Elle est opérationnelle dès la mise sous tension et ne nécessite ni réglage, ni initialisation.

Sécurité de l'installation : La plupart des programmes d'une installation viennent scruter périodiquement les cartes de sorties. Une absence prolongée de consultation est parfois révélatrice d'une panne. C'est pourquoi la carte CD 20 est pourvue d'un dispositif de chien de garde qui remet à zéro les sorties digitales, si la carte n'est pas adressée dans un temps défini (4 secondes en standard, autres délais sur demande).

<span id="page-7-0"></span>Manuel d'utilisation

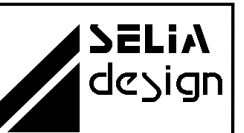

## **2. Démarrage rapide**

**ATTENTION**. Pour la mise en service rapide de votre carte, reportez-vous impérativement aux chapitres suivants:

- $\Rightarrow$  4. Configuration
- $\Rightarrow$  5. Premiers essais

## **3. Installation**

Pour installer la carte d'extension, procédez comme suit :

### **3.1 Ouverture de l'ordinateur**

#### **IMPORTANT**

- Éteignez l'ordinateur.
- Débranchez le cordon d'alimentation secteur.
- Placez le PC sur une surface plane, stable et non encombrée.
- Enlevez le capot de l'ordinateur.

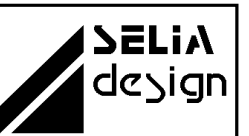

#### <span id="page-8-0"></span>**3.2 Mise en place de la carte**

 Retirez la plaque de protection de l'un des emplacements libres du BUS ISA (Voir figure 1) .

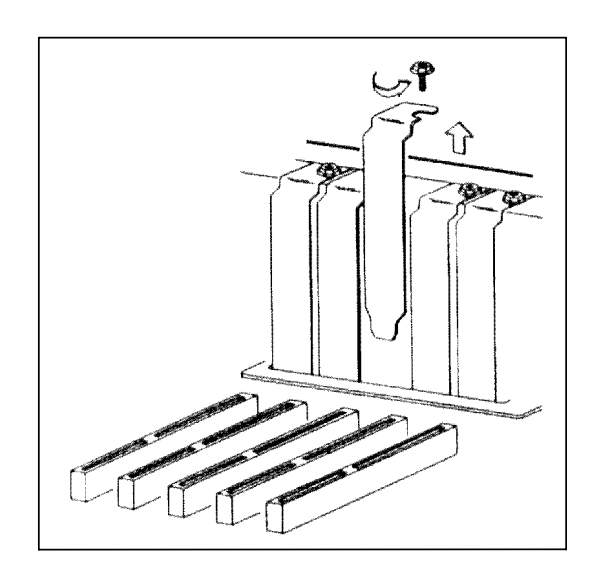

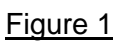

Remarque : La carte est prévue pour fonctionner dans un slot court XT ou AT.

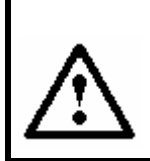

**ATTENTION**. Les décharges d'électricité statique peuvent endommager les composants électroniques.

- Respectez les quelques règles de prudence suivantes:
	- Transportez et conservez la carte dans son emballage antistatique.
	- Ne touchez pas les composants électroniques.

 Manipulez la carte par les bords et son équerre métallique de fixation.

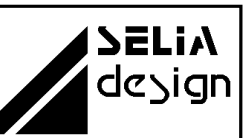

## <span id="page-9-0"></span>Manuel d'utilisation

- Configurez la carte (Voir chapitre 4.Configuration) .
- Insérez la carte dans l'emplacement choisi. Veillez à bien l'aligner sur
- le connecteur ISA avant de l'enfoncer (Voir figure 2) .

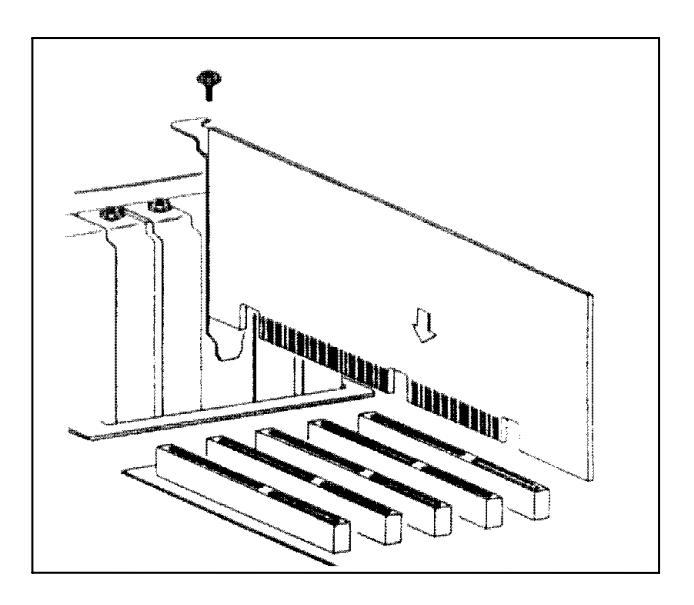

#### Figure 2

- Enfoncez la carte complètement en appuyant sans forcer.
- **\*** Remettez en place la vis de fixation.
- Remontez l'ordinateur. La carte est maintenant prête à l'emploi.

## **4. Configuration**

#### **4.1. Adresse de base**

Dans un premier temps, vous devez choisir un emplacement libre de 4 octets dans la carte entrée de votre PC.

L'adresse est déterminée par 8 micro-interrupteurs (S1 à S8) possédant la signification indiquée par le tableau suivant :

Tableau du décodage des bit d'adresse :

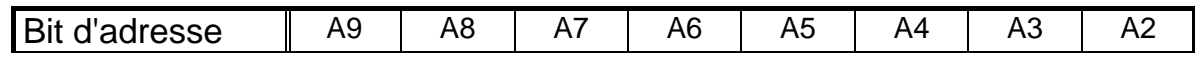

# **PELIY** desian

## <span id="page-10-0"></span>Manuel d'utilisation

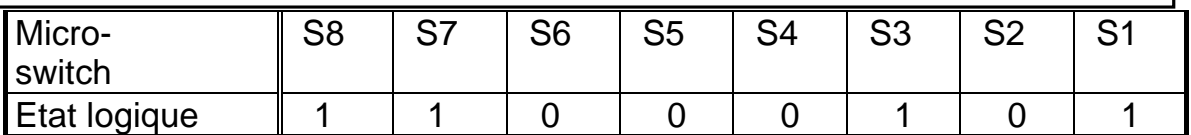

Dans l'exemple ci-dessus, l'adresse de base 314HEX est décodée.

S1 à S8 sont les interrupteurs du micro-switch SW1.

Un état logique 0 correspond à la position ON des interrupteurs .

Un état logique 1 correspond à la position OFF des interrupteurs.

#### **A la livraison, l'adresse de base est sélectionnée à 0300 HEX.**

#### **4.2. Adressage**

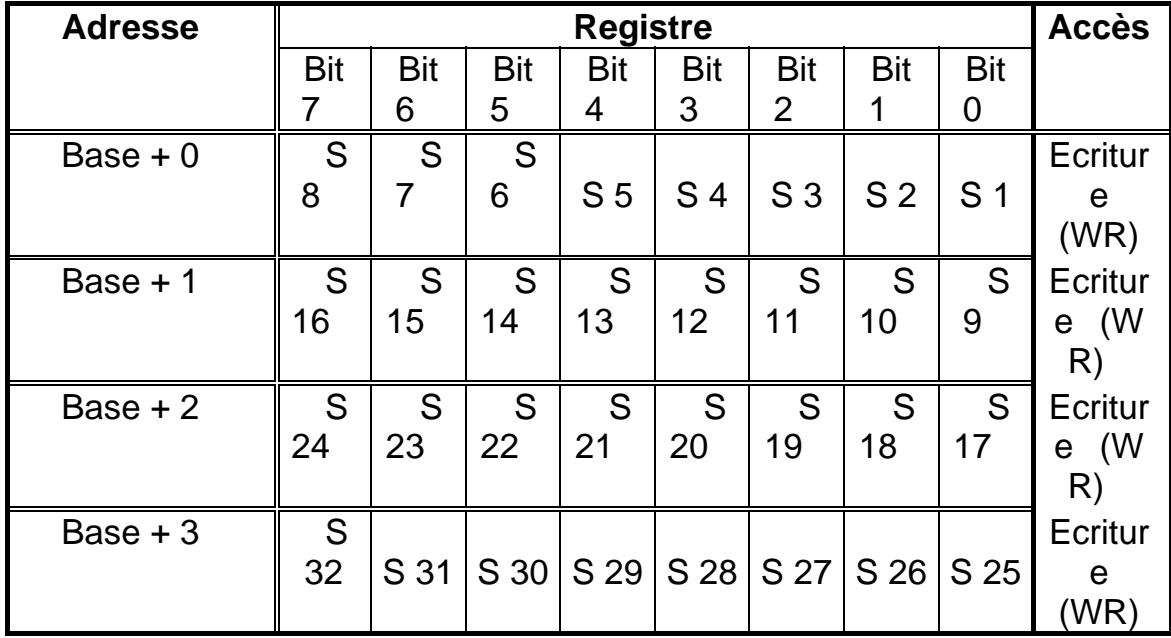

Sorties :

S 1 ... S 32 = état logique 1  $\Rightarrow$  Bit correspondant = 1 S 1 ... S 32 = état logique  $0 \Rightarrow$  Bit correspondant = 0

### **4.3. Fonction chien de garde (watchdog)**

Manuel d'utilisation

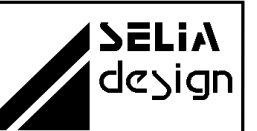

Lors des premiers essais de la carte, il est conseillé de mettre cette fonction hors service.

Le watchdog est constitué d'une bascule monostable avec un temps compris en tre 4 et 5 secondes. La bascule monostable est réarmée chaque fois que la carte est adressaée en écriture. S'il n'y a pas d'adressage pendant plus de 4 seconde, le watchdog est activé et met toutes les sorties à "0".

> **WD RESERVED** |० ०|

**WATCH-DOG non activé**

**WD**

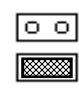

**WATCH-DOG activé**

<span id="page-12-0"></span>Manuel d'utilisation

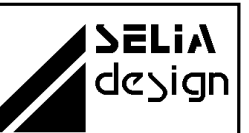

#### **5. Premiers essais**

Commandes élémentaires :

Pour réaliser les premiers essais, la solution la plus simple consiste à piloter la carte CD 20 à partir d'un interpréteur BASIC.

Supposons que l'adresse de base soit demeurée à la valeur usine 0300 H. Pour tester votre carte, il suffit de taper les commandes suivantes :

 *OUT &H0300,255* pour mettre à 1 les sorties 1 à 8.  *OUT &H0301,255* pour mettre à 1 les sorties 9 à 16.  *OUT &H0302,255* pour mettre à 1 les sorties 17 à 24.  *OUT &H0303,255* pour mettre à 1 les sorties 25 à 32.

#### **5.1. Positionnement d'une sortie**

Pour mettre à "1" la sortir numéro 5 et ne pas toucher aux autres sorties il d'abord mémorisé leur état.

Nous supposerons donc que les variables SORTIE1, SORTIE2 .. SORTIE 32 représentent l'état logique courant de chacune des sorties.

Procédure à suivre pour la mise à "1" de la SORTIE5 :

*SORTIE5 = 1 OUTBYTE = SORTIE1 + SORTIE2x2 + SORTIE3x4 + SORTIE4x8 + SORTIE5x16 + SORTIE6x32 + SORTIE7x64 + SORTIE8x128 OUT &0302,OUTBYTE* 

L'élaboration de l'octet OUTBYTE n'est qu'une conversion binaire/décimal.

**SELIA** design

<span id="page-13-0"></span>Manuel d'utilisation

## **6. Exemples de programmation**

## **6.1. langage C**

*/\*------------------------------------------------------------*   **CD20.C -- Example for using CD20 (c) SELIA SA, 1994**   *----------------------------------------------------------\*/ #define ADRBASE 0x300 void main (void) { char Out1; char Out2; char Out3; char Out4; /\* ------------------------------ \*/ /\* Write digital output CD20 \*/ /\* ----------------------------- \*/ Out1 = 0x55; /\* Digital output value \*/ Out2 = 0xAA; Out3 = 0x55; Out4 = 0xAA; outportb (ADRBASE , Out1); /\* Write 8 bit output port LSB byte \*/ outportb (ADRBASE + 1, Out2); /\* Write 8 bit output port Mid byte \*/ outportb (ADRBASE + 2, Out3); /\* Write 8 bit output port Mid byte \*/ outportb (ADRBASE + 3, Out4); /\* Write 8 bit output port MSB byte \*/ }* 

<span id="page-14-0"></span>Manuel d'utilisation

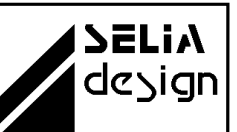

#### **6.2. Pascal**

*(\*------------------------------------------------------------*   **CD20.C -- Example for using CD20 (c) SELIA SA, 1994**   *----------------------------------------------------------\*) Program CD20; Const ADRBASE = \$300; Var Out1 : byte; Out2 : byte; Out3 : byte; Out4 : byte; (\* ----------------------------- \*) (\* Write digital output CD20 \*) (\* ----------------------------- \*) Begin Out1 := \$55; (\* Digital output value \*) Out2 := \$AA; Out3 := \$55; Out4 := \$AA; Port [ADRBASE ] := Out1; (\* Write 8 bit output port LSB byte \*) Port [ADRBASE + 1] := Out2; (\* Write 8 bit output port Mid byte \*) Port [ADRBASE + 2] := Out3; (\* Write 8 bit output port Mid byte \*) Port [ADRBASE + 3] := Out4; (\* Write 8 bit output port MSB byte \*) End.* 

<span id="page-15-0"></span>Manuel d'utilisation

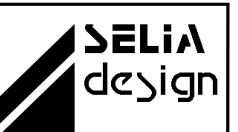

#### **6.3. Basic**

*' ------------------------------------------------------------*  **' CD20.C -- Example for using CD20 ' (c) SELIA SA, 1994**  *' ----------------------------------------------------------* 

*CONST ADRBASE = &H300* 

*DIM Out1 AS INTEGER DIM Out2 AS INTEGER DIM Out3 AS INTEGER DIM Out4 AS INTEGER* 

*' ------------------------------* 

*' Write digital output CD20* 

*' -----------------------------* 

*Out2 = &HAA Out3 = &H55 Out4 = &HAA* 

*END* 

*Out1 = &H55 ' Digital output value* 

*OUT ADRBASE, Out1 ' Write 8 bit output port LSB byte* 

*OUT ADRBASE + 1, Out2 ' Write 8 bit output port Mid byte* 

*OUT ADRBASE + 2, Out3 ' Write 8 bit output port Mid byte* 

*OUT ADRBASE + 3, Out4 ' Write 8 bit output port MSB byte* 

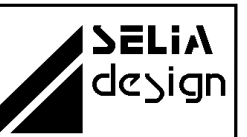

## <span id="page-16-0"></span>**7. Quelques conseils pratiques**

- Veillez au bon raccordement des blindages et des terres.
- Les blindages des câbles ne doivent être raccordés à la terre qu'à une seule de leurs extrémités. Pour éviter des courants parasites dans le blindage, l'autre extrémité doit rester libre de tout potentiel.
- La connexion des divers éléments à la terre doit se faire en étoile sur une seule prise de terre de bonne qualité.
- Il est conseillé de protéger les sorties contre les circuits inductifs. Les relais et les électrovannes génèrent des surtensions et des courants inductifs.
- Pour les relais, il est conseillé de mettre en parallèle sur la bobine une diode rapide dont la cathode sera connectée au pôle positif de la bobine.
- Pour les électrovannes, vous pouvez placer un écrêteur possédant une tension nominale supérieure à la tension d'alimentation et capable de dissiper au moins 90 joules.

## **8. Spécifications techniques**

#### **8.1. Caractéristiques techniques des sorties**

 Tension d'isolation des optocoupleurs : 2500 Vrms Tension d'alimentation nominale ....... : 24 V DC (Externe) Tension d'alimentation maximale ...... : 30 V DC (Externe) Courant de sortie maximum .............. : 200 mA

#### Raccordements des sorties

Connecteur de type SUB-D mâle à 37 broches avec écrous de fixation pour la contre-fiche femelle (non fournie). Se trouve sur la face arrière du PC une fois la carte mise en place.

Raccordements facilités par l'utilisation des accessoires de connexion : câbles BV 10, BV 11, cartes AV 01, SR 01...

<span id="page-17-0"></span>Manuel d'utilisation

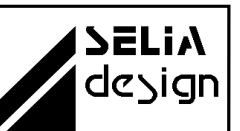

#### **8.2. Signaux du connecteur**

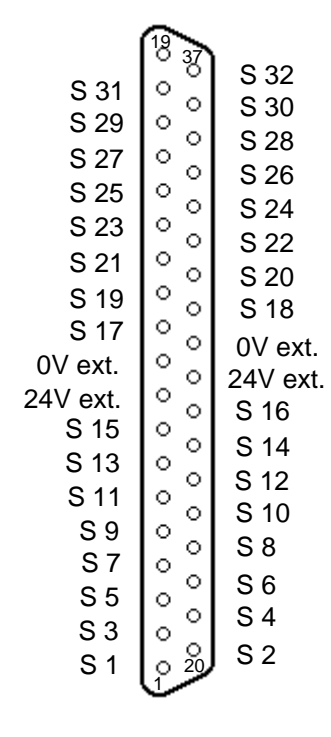

**SUB-D37**

## **9. Circuits de protection**

#### **9.1. Présentation**

Afin de palier aux perturbations électromagnétiques et de se conformer aux directives de la Communauté Européenne, toutes les lignes disponibles sur le connecteurs SUB-D 37 broches sont protégées par des filtres EMI. Ces filtres permettent d'agir directement sur les signaux de sorties contre les interférences électromagnétiques en protégeant ainsi efficacement la carte.

Pour l'évacuation des courants parasites, le point commun des filtres EMI est relié directement au châssis du PC par l'intermédiaire de son équerre métallique de fixation.

<span id="page-18-0"></span>Manuel d'utilisation

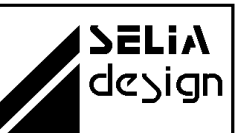

### **10. ANNEXES**

**ANNEXE C** 

### **10.3. Caractéristiques techniques**

Consommation :

**+ 5 V du PC, 500 mA**

Environnement :

**Température de fonctionnement :** 0 à 50°C **Température de stockage :** - 40 à 100 °C

Mécanique :

**Dimensions :**  $165$  mm  $\times$  99 mm  $\times$  15 mm

Circuit imprimé en verre époxy d'épaisseur 1.6 mm, connecteur vers BUS PC en NiAu, double face à trous métallisés et vernis épargne

#### **ANNEXE D**

#### **10.4. Carte de raccordement AV 01**

Carte de connexion 37 broches vers des bornes à visser. Elle s'enfiche directement sur le connecteur SUB-D 37 de la carte CD 20. Le raccordement des signaux est aisé et ne nécessite pas de câble.

#### **10.5. Module de connexion SR 01**

Module de connexion prévu pour un montage sur rail DIN. Equipé d'un connecteur SUB-D 37 broches femelles pour une liaison directe avec les cartes d'acquisition. La connexion des signaux s'effectue sur des bornes à vis. En option le module peut être monté avec des leds de visualisation.

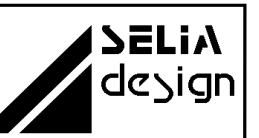

#### **ANNEXE E**

## <span id="page-19-0"></span>**10.5. Signaux du connecteur d'extension IBM - AT**

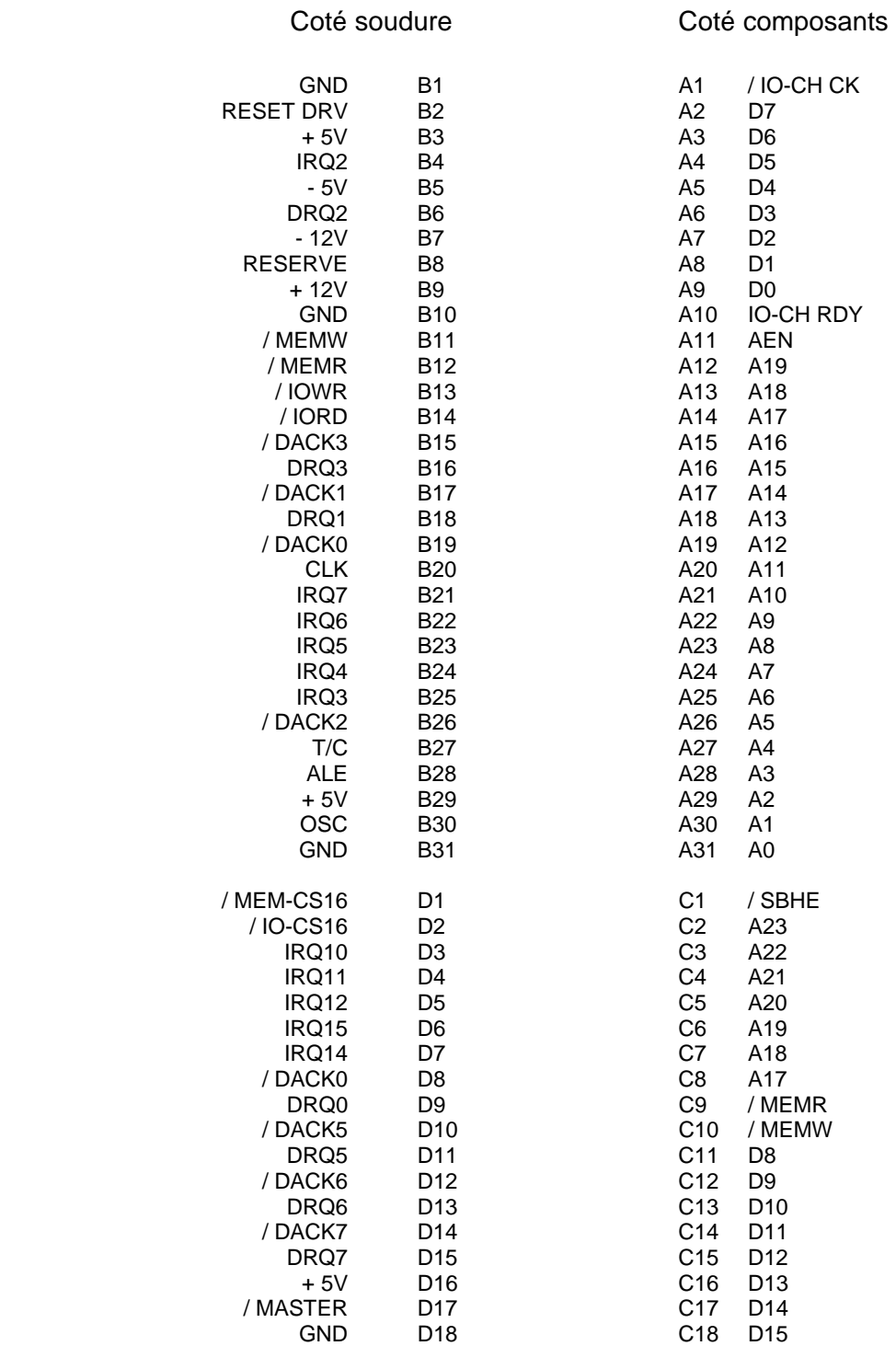

<span id="page-20-0"></span>Manuel d'utilisation

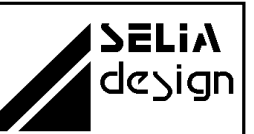

#### **ANNEXE F**

### **11 Fonctions I/Oselia : accès aux ports d'entrées/sorties**

La librairie I/Oselia permet l'accès aux ports d'entrées/sorties ainsi que la gestion des interruptions dans les environnements Windows 95/98 et Win NT.

Pour un système d'exploitation multitâche sans compromis, l'utilisation de la librairie est conseillée dans la mesure ou l'accès exclusif aux ressources est garanti par un mécanisme de verrouillage. De plus, certains logiciels ne disposent pas d'instructions d'entrées/sorties dans leur langage de programmation. Dans ce cas, il est impératif d'utiliser les fonctions fournies par cette librairie dynamique .

Les différentes fonctions présentes dans la librairie dynamique sont:

- **IOSelia\_error** : Indication de la dernière erreur commise
- 
- **IOSelia\_lock** : Verrouillages de ressources
- **IOSelia\_unlock** : Déverrouillages des ressources
	-
- **IOSelia\_inportb** : Lecture d'un port d'entrée/sortie
- **IOSelia\_outportb** : Ecriture sur un port d'entrée/sortie

Les fonctions "IOSelia\_inportb" et "IOSelia\_outportb" représentent les fonctions utiles de la librairie et elles correspondent aux instructions machines d'accès aux ports d'entrées/sorties, à savoir "in al,dx" et "out dx,al".

Toutes les fonctions renvoient une valeur booléenne indiquant le succès de l'opération demandée. En cas d'erreur la fonction "IOSelia\_error" indique le code de la dernière erreur commise.

La librairie "IOSelia" est utilisable dans tout environnement de programmation supportant les librairies dynamiques. Toutefois, il peut s'avérer nécessaire de déclarer les fonctions de la librairie avant leur utilisation. Ainsi sous Visual Basic 5.0, les différentes fonctions doivent être déclarées (voir l'instruction DECLARE dans votre manuel de programmation de Visual Basic).

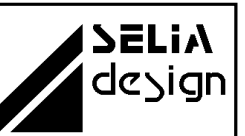

Manuel d'utilisation

enum IOSelia\_ErrorCodes

Liste des codes erreurs des différentes fonctions. Toutes les fonctions de la librairie renvoient une valeur booléenne indiquant le succès de l'opération. Si une erreur s'est produite la fonction IOSelia\_Error ( ) renvoie le code de cette erreur.

**IOSELIA\_ERROR\_NONE**  aucune erreur **IOSELIA\_ERROR\_INVALID\_PARAMETERS**  Paramètres sont incorrects **IOSELIA\_ERROR\_USED\_IOPORTS**  La plage de ports d'entrées/sorties n'est pas libre **IOSELIA\_ERROR\_USED\_INTERRUPT**  L'interruption demandée n'est pas libre **IOSELIA\_ERROR\_NOT\_LOCKED**  La ressource n'est pas verrouillée **IOSELIA\_ERROR\_BAD\_IOPORTS**  Les ports d'entrées/sorties demandés sont invalides **IOSELIA\_BAD\_INTERRUPT**  L'interruption demandée est invalide **IOSELIA\_ERROR\_TOO\_MANY\_LOCKS**  Le nombre de verrous maximum a été atteint  **IOSELIA\_ERROR\_INVALID\_HANDLE** Le descripteur est invalide **IOSELIA\_ERROR\_CANNOT\_RELEASE\_INTERRUPT** L'interruption ne peut être déverrouillée **IOSELIA\_ERROR\_CANNOT\_CREATE\_EVENT**  L'événement associé à l'interruption ne peut être crée **IOSELIA\_ERROR\_DEVICE\_IO\_CONTROL**  Erreur lors de la procédure DEVICE\_IO\_CONTROL **IOSELIA\_ERROR\_USED\_RESSOURCES**  Les ressources demandées sont déjà utilisées **IOSELIA\_ERROR\_UNSUPPORTED**  Cette fonctionnalité n'est pas supportée dans cette version

Manuel d'utilisation

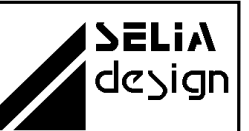

Liste des fonctions

Tous les paramètres des fonctions sont passés en arguments, les préfixes IN et OUT permettent d'identifier respectivement les données en entrées et les variables modifiées par la fonction.

- ULONG **IOSelia\_error** (void) *Indication de la dernière erreur commise*
- BOOL **IOSelia\_Lock** (IN ULONG base, IN ULONG interruptno, IN VOID interruptno IN VOID \* info, OUT ULONG \* handle) *Verrouillage des ressources*
- BOOL **IOSelia\_unlock** (IN ULONG handle) *Déverrouillage des ressources*
- BOOL **IOSelia\_outportb** (IN ULONG handle, IN ULONG offset, OUT ULONG \* value) *Ecriture sur un port d'entrée/sortie*
- BOOL **IOSelia\_ inportb** (IN ULONG handle, IN ULONG offset, OUT ULONG \* value) OUT ULONG \* value *Lecture sur un port d' entée/sortie*

#### ULONG IOSelia\_error (void)

Cette fonction renvoie le code de la dernière erreur survenue. Elle doit être appelée lorsqu'une des fonctions IOSelia a échoué afin de déterminer la cause de l'échec.

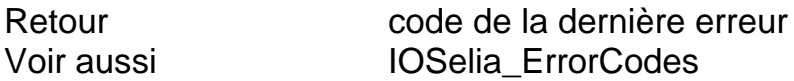

Manuel d'utilisation

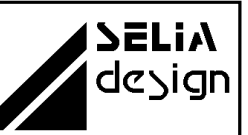

BOOL IOSelia-lock (*IN* ULONG iostart, *IN* ULONG ioend, *IN* ULONG interruptno, *IN* VOID \*info, *OUT* ULONG \*handle)

Cette fonction doit être appelée afin de réserver l'accès à une ressource. Une ressource est soit :

- soit une plage d'adresse d'entrées/sorties

- soit un numéro d'interruption avec une fonction utilisateur associée éventuelle

soit les deux à la fois

Paramètre **iostart-** adresse de base de la plage d'entrée/sortie **ioend-** adresse de fin de la plage d'entrée/sortie **interruptno-** numéro de l'interruption déclenchée **info-** argument variable. Sous Win95 : pointeur sur une fonction à exécuter lors de l'interruption, Sous WinNT : nom de l'événement déclenché lors de l'interruption

Retour TRUE en cas de succès de l'opération

Voir aussi IOSelia\_ErrorCodes

#### **Exemple:**

BOOL success ;

ULONG handle, error ;

// réservation des ports d' e/s de 0x300 à 0x308

success=IOSelia\_lock (0x300, 0x308, 0,NULL, &handle) ;

If ( ! Success ) error= IOSelia\_error ( ) ;

// réservation d'une interruption et définition d'une fonction

// utilisateur sous Windows 95

// le prototype de la fonction est "void (\* func) ( )

success=IOSelia *lock (0,0,7,isr*function,&handle) ;

If ( ! succès ) error=IOSelia\_error ( );

// réservation d'une interruption et définition d'un événement // déclenché sous Windows NT

// l'utilisateur devra se mettre en attente de l'événement par

// la fonction "WaitForSingleObjet" dans une tâche séparée // pour éviter une attente active.

Success= IOSelia\_lock (0,0,7,"EventInt 7",&handle);

If (! Success) error=IOSelia\_error ( );

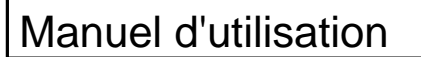

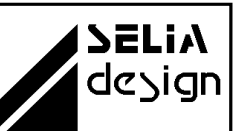

Le descripteur "handle" renvoyé par la fonction permet l'accès exclusif aux ports d'entrées/sorties réservés. Dans le cas d'une réservation d'interruption, celle-ci est verrouillée afin d'éviter tout conflit avec un autre périphérique. Le déclenchement de l'interruption provoque soit l'exécution d'une fonction utilisateur dans le cas de Windows 95, soit le déclenchement d'un événement sous Windows NT.

Utilisez la fonction "IOSelia\_unlock" pour libérer les ressources.

### BOOL IOSelia\_unlock (*IN* ULONG handle)

Cette fonction restitue les ressources réservées et identifiées par le prescripteur "handle".

Paramètre **handle-** est le descripteur de carte renvoyé lors de l'allocation de la ressource par IOSelia\_lock

Retour TRUE en cas de succès de l'opération Voir aussi IOSelia\_ErrorCodes et IOSelia\_lock

#### **Exemple:**

// Libération des ressources identifiées par le descripteur handle BOOL success= IOSelia\_unlock (handle) ; If (! Success) error=IOSelia\_error( )

BOOL IOSelia\_outportb (*IN* ULONG handle, *IN* UNLOG offset *OUT* ULONG value)

Ecriture d'un caractère sur un port d'entrée/sortie. Celui-ci est référencé par le "handle" retourné lors de la réservation de la plage des ports d'entrée/sortie plus un décalage "offset ajouter à l'adresse de base référencée par le "handle".

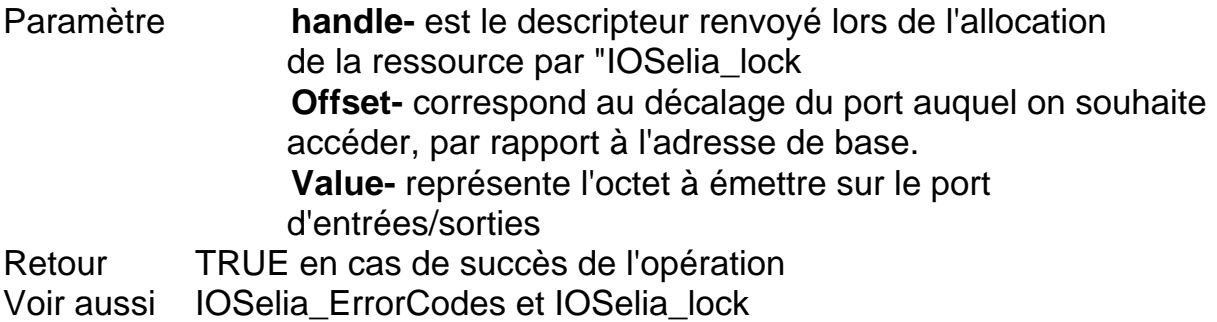

Manuel d'utilisation

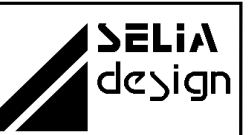

#### **Exemple:**

ULONG value 8bits=0xE8 ; BOOL success=IOSelia\_inportb (handle,0x5,value\_8bits); If (! Success ) error=IOSelia\_error ( ); // Ecriture de la valeur 1xE8 sur le port d' e/s 0x305

BOOL IOSelia\_inportb (*IN* ULONG handle, *IN* ULONG offset, *OUT* ULONG \* value)

Lecture d'un caractère sur un port d'entrée/sortie. Celui-ci est référencé par le "handle" retourné lors de la réservation de la plage des ports d'entrées/sorties plus un décalage "offset" à ajouter à l'adresse de base référencé par le "handle".

Paramètre **handle-** est le descripteur renvoyé lors de l'allocation de la ressource par IOSelia\_lock. **Offset-** correspond au décalage du port auquel on souhaite accéder, par rapport à l'adresse de base.

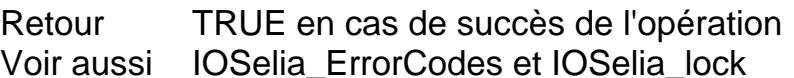

#### **Exemple:**

 ULONG value\_8bits; BOOL success= IOSelia\_inportb (handle, 0x5)